# **Übungseinheit 5**

Ziel:

Implementierung einer Faltung im Spektralbereich.

### Einleitung:

In dieser Übung sollen Sie mit der praktischen Umsetzung einer FFT vertraut werden. Dabei wird Ihnen ein FFT-Algorithmus (radix-2, decimation-in-time) bereits implementiert zur Verfügung gestellt. Ziel ist es nun das gelernte in die Praxis umzusetzen. Beachten Sie dabei, dass die einzelnen Arrays eine vorgegebene Länge aufweisen müssen. Füllen Sie die Arrays mit Nullen auf (zero padding) um eine lineare und nicht zirkulare FFT zu erhalten. Folgende Gleichung gilt es zu beachten:

 $L = N + M - 1$ L…Länge der FFT, N…Anzahl der Koeffizienten des Filters (nicht! Ordnung des Filters) M…Anzahl der Samples

## **Übungen**

Frage1:

Welchen Vorteile und Nachteile bietet das Arbeiten im Spektralbereich? Wann ist es sinnvoll eine FFT durchzuführen?

Frage2:

Wie berechnet man die Twiddle-Faktoren für eine N-Punkt FFT?

Frage3:

Wie sieht eine Faltung im Zeitbereich im Spektralbereich aus?

Frage4:

Wie lautet das Einselement der Faltung?

Aufgabe 1

Implementieren Sie in Matlab eine Funktion, die ein einkommendes Signal um eine gewünschte Frequenz verschiebt. Verwenden Sie zum Testen ein reines 8kHz-Sinussignal, wie es Ihnen im entsprechenden Verzeichnis zur Verfügung gestellt wird und verschieben Sie dieses um -1500 Hz. Lassen Sie das Ergebnis grafisch darstellen und ausgeben.

Wichtige Befehle: *wavread*, *sound*, *fft*, *plot, atan2, unwrap* 

Benutzen Sie die Funktionen *abs* und *angle* ausschließlich zum Testen.

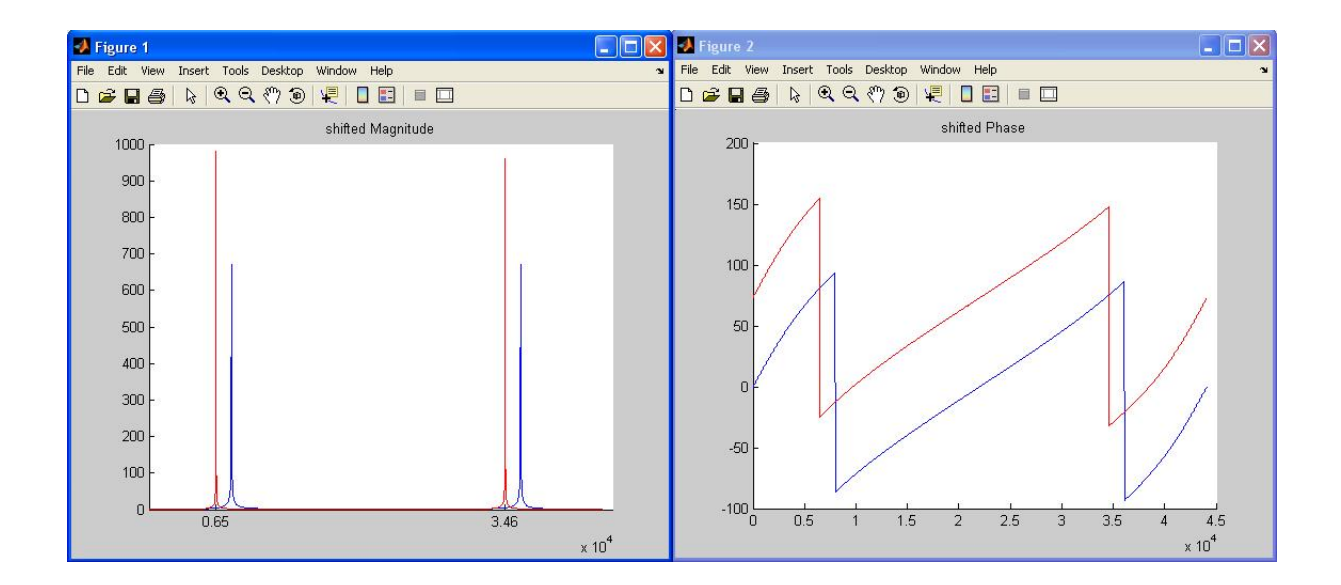

#### Aufgabe 2

Im Arbeitsverzeichnis dieser Übung finden Sie bereits ein Projekt mit teilweise leeren Funktionsrümpfen. Vervollständigen Sie die entsprechenden Funktionen und fügen Sie evtl. noch notwendige Funktionen hinzu. Das Programm sollte folgende Aufgabe erfüllen:

- Berechnung der Twiddle-Faktoren für die FFT (IFFT)
- 64-Punkte-FFT ausführen
- 64-Punkte-IFFT ausführen

Verwenden Sie eine günstige Frame-Größe. Um das Beispiel so einfach wie möglich zu halten, wird auf die Verwendung einer Glätt-Fenster-Funktion (smoothing window) verzichtet und somit ein Rechtecks-Fenster angenommen.

#### Aufgabe 3

Erweiteren Sie Ihr Programm aus Aufgabe 2 so, dass eine Zeitbereich-Faltung mit einem "Dirac-Impuls" im Spektralbereich durchgeführt wird.

Viel Spaß und Erfolg bei der Durchführung!